## 勁電科技室外點對點高速移動無線傳輸系統  $ML-N-1/ML-N-2$  /  $ML-N-3$

# 4 步驟完成 PTP MESH Hi-mobile 操作手冊

步驟 1: 系統登入 (無線設備預設 IP 位址為 192.168.1.1)

- A. 先將電腦的區域連線 IP 位址,設為 192.168.1.X 固定 IP (例如:192.168.1.100) 特別提醒: 電腦與無線設備的網路 IP 地址網段需相同,才能進行互相連線設定。
- B. 於網頁瀏覽器輸入 [http://192.168.1.1](http://192.168.1.1/)
- C. 按 Login 輸入帳號與密碼,進入系統設定 (預設帳號: admin , 預設密碼: admin)

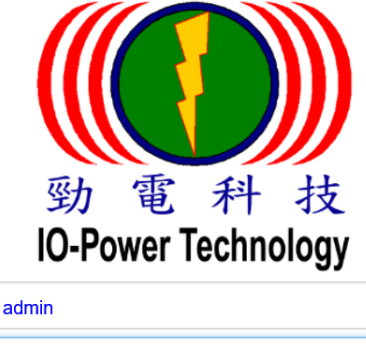

登入

步驟 2: 更改無線設備預設 IP 地址

A. 運作設定 / 網路 設定無線基地台設備的 IP 地址。

 $\begin{array}{ccccc}\n\bullet & \bullet & \bullet & \bullet & \bullet & \bullet & \bullet\n\end{array}$ 

建議務必更改原來的 192.168.1.1 的網段,以避免與其他網路設備的 IP 地址相衝突, 例如改為 192.168.100.31 的 100 網段。

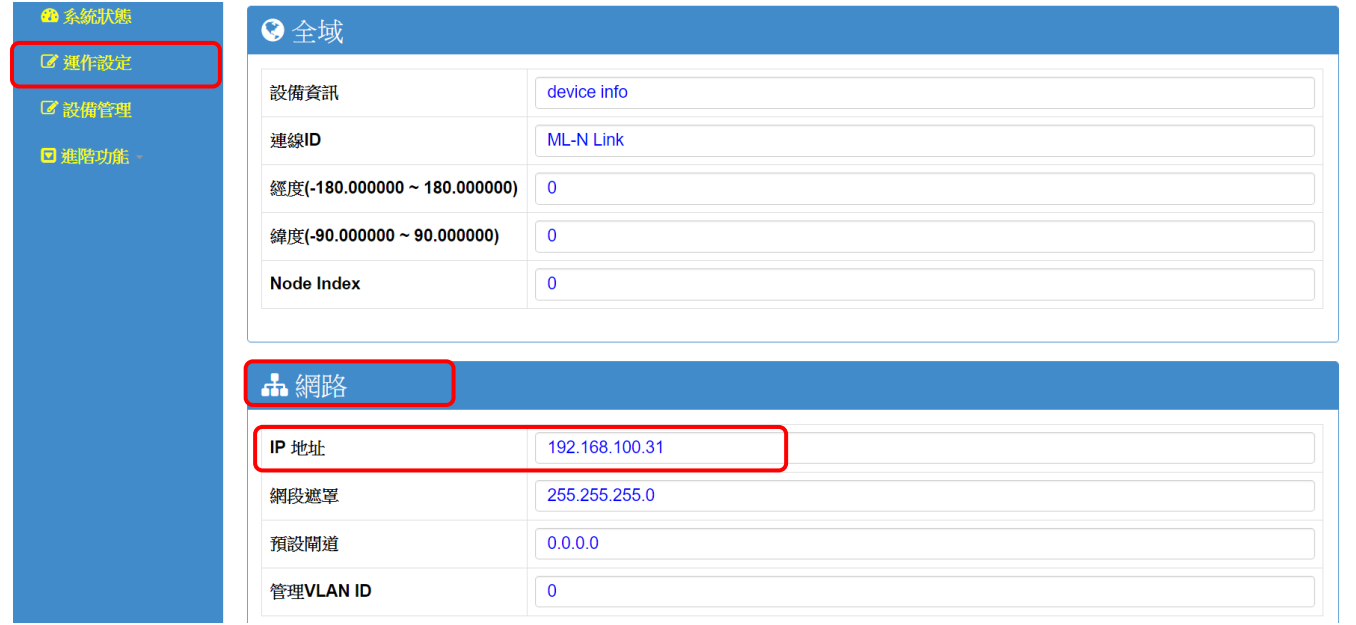

特別提醒:當無線設備已更改為新的 IP 地址網段(如 192.168.100.11),務必記得將電腦 有線網路 IP 地址網段也改為相同 100 網段(如 192.168.100.99),才能進行互相連線設定。

Form No.: IOP-OANI-001-001 Rev.:A.1 1 / 7 保存期限:6年

點對點多路徑無線高速移動網路系統設定

### 光纖有線網路骨幹 / 一般網路線網路骨幹

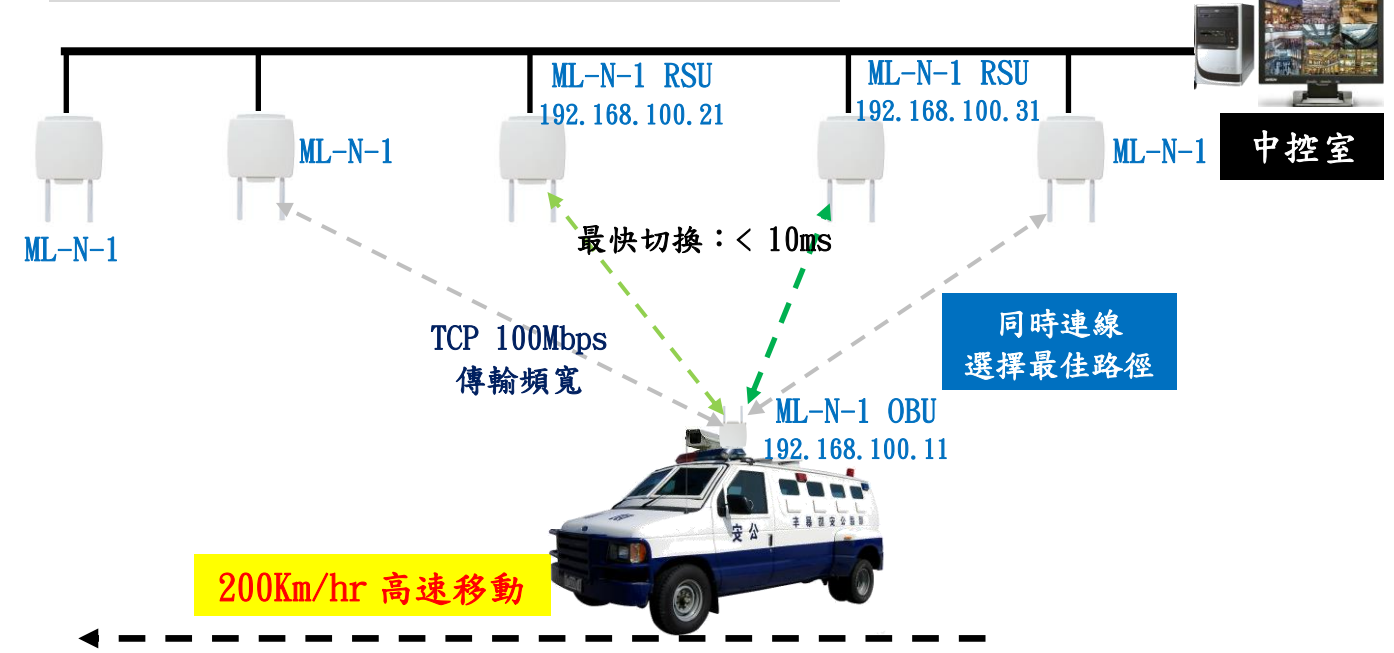

步驟 3: 設定 RSU 路邊無線覆蓋與 OBU 車載移動無線『全域』設定 同一系統中的所有 ML-N 系列的 RSU 與 OBU 都要設定相同連線 ID

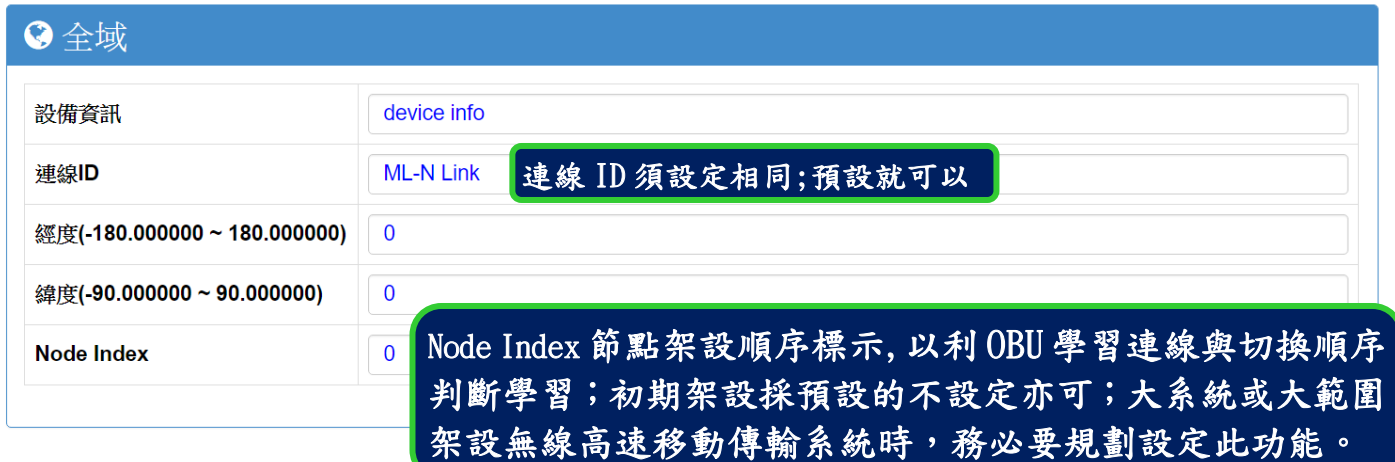

說明:紅色外框選項,是必須選擇與設定的項目。其他選項,依預設值設定,不須更改。 ■ 連線 ID:預設為 ML-N Link,RSU (Road Side Unit) 路邊的無線訊號覆蓋基地台與 OBU (On Board Unit) 移動點(車載)無線設備需連線 ID 相同才能點對點連線傳輸。

■ Node Index : 節點架設順序標示, 以利 OBU 學習連線與切換順序判斷學習。

特別說明 1:架設者自行依據 RSU 架設點位置進行編號, OBU 將自動學習連線 Node Index 的編號順序,自動判斷後續連線順序的優先順序。舉例來說:當 OBU 正連線 7 號 RSU, OBU 會判斷下一個"優先"連線編號應該是 8 號,然後是 9 號,如此可減低找尋連線 RSU 的時間。 特別說明 2:當 OBU 位於十字路口或多台 RSU 環境中, OBU 會自動判斷連線編號的順序連 線,若實際傳輸路徑並非依據連線標號方向傳輸,此時 OBU 會經過幾次判斷錯誤後,重 新學習新的連線順序編號邏輯,達到正常傳輸運作形成。

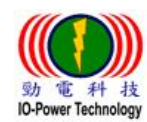

IO-Power Technology Co., Ltd 勁電科技有限公司 1F., No.100, Jinzhu Rd., North Dist., Hsinchu City 30055, Taiwan 電 科 技<br>werTechnology <u>http://www.io-power.com.tw [www.io-power.com.cn](http://www.io-power.com.cn/)</u> e-mail: <u>io-power@io-power.com.tw</u> Tel:+886 3 5429395 Fax:+886 3 5357297

### 步驟 4:RSU 與 OBU 無線射頻設定:射頻相關參數

#### $\frac{1}{2}$  and  $\frac{1}{2}$

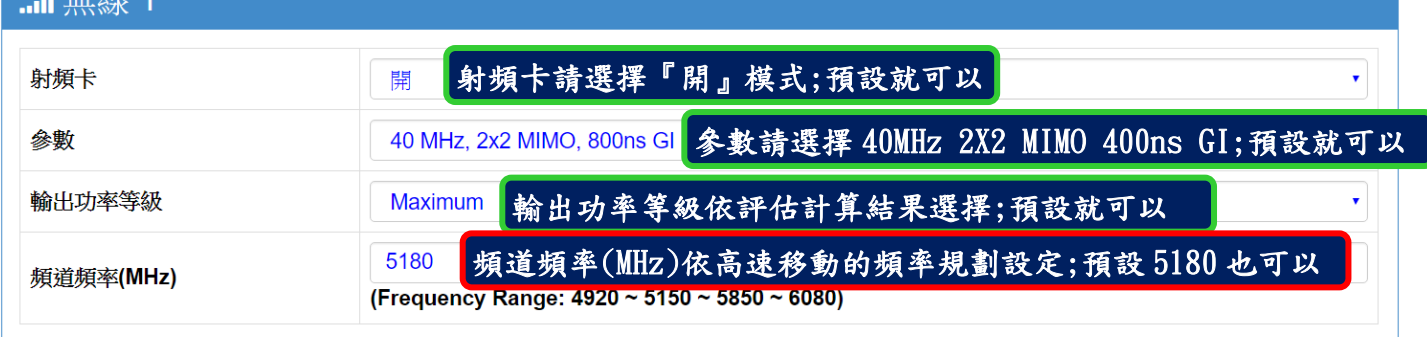

說明:紅色外框選項,是必須選擇與設定的項目。其他選項,依預設值設定,不須更改。

- 射頻卡:預設為『開』啟動運作射頻卡,未使用的射頻卡模組介面,建議選擇『關』, 以減低干擾發生機率。
- 參數:預設為『40MHz 2X2 MIMO 400ns GI』, 預設使用既可。
- 輸出功率等級:預設為『Maximum』,預設使用既可。
- 頻道頻率(MHz):預設為『5180MHz 頻道頻率』,建議先透過 EL-N 無線骨幹產品進行環 境掃描偵測後,選定一個最少被使用的無線頻道頻率使用(頻道間隔寬度請以 40MHz 估 算)。

兩端 RSU 與 OBU 無線設備完成步驟 1~步驟 4 操作後, PTP MESH Hi-mobile 高速移動無線傳輸系統就可以互相連線成功!!

IO-Power Technology Co., Ltd 勁電科技有限公司 1F., No.100, Jinzhu Rd., North Dist., Hsinchu City 30055, Taiwan http://www.com.cn e-mail: jo-power@io-power.com.tw Tel:+886 3 5429395 Fax:+886 3 5357297

## 測試 PTP MESH Hi-mobile 兩端高速移動無線設備 是否連線完成

## A.以持續 Ping 的方式確認是否連線

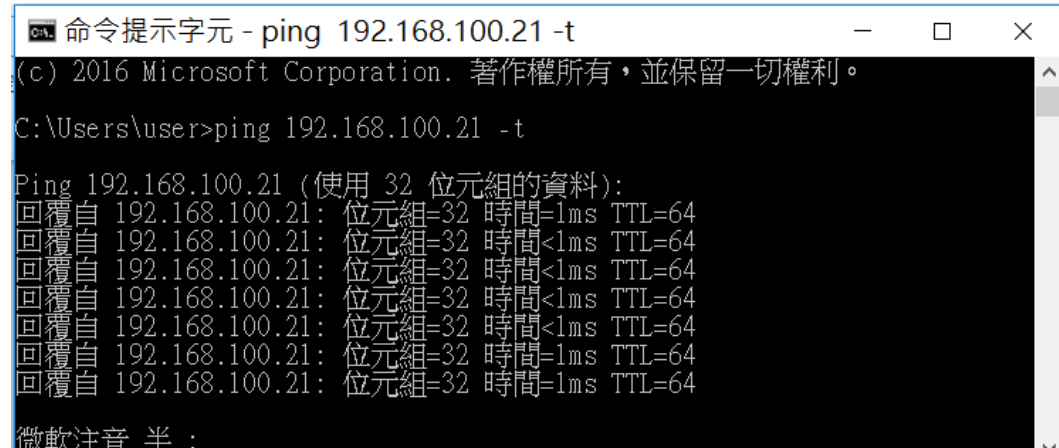

### B.從系統狀態的『儀表板』觀察兩台設備的 TX Rate/RX Rate 傳輸率變化或直 接即時觀看連線狀態的顯示狀態判斷。

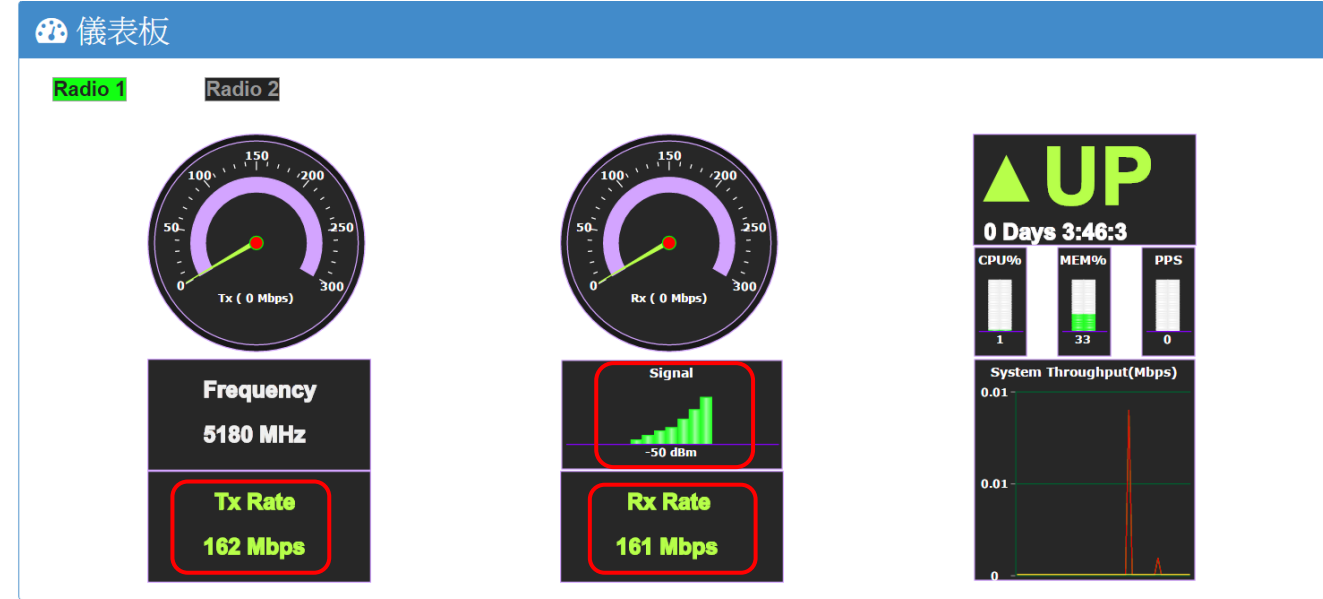

#### RSU (Road Side Unit) 路邊無線訊號覆蓋基地台連線狀態

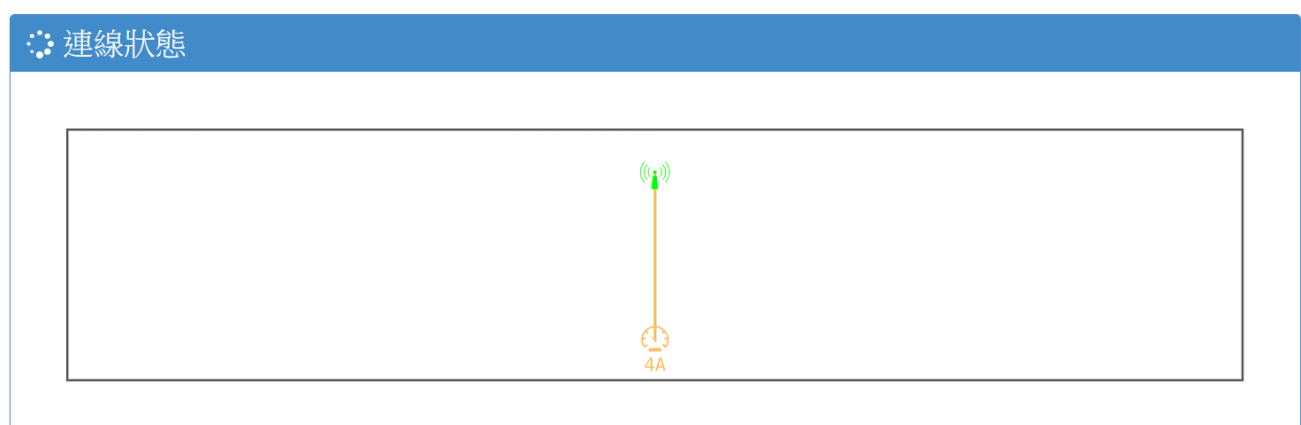

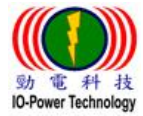

IO-Power Technology Co., Ltd 勁電科技有限公司 1F., No.100, Jinzhu Rd., North Dist., Hsinchu City 30055, Taiwan We are the two http://www.io-power.com.tw [www.io-power.com.cn](http://www.io-power.com.cn/) e-mail: [io-power@io-power.com.tw](mailto:io-power@io-power.com.tw) Tel:+886 3 5429395 Fax:+886 3 5357297

#### ■ OBU (On Board Unit) 移動點(車載)無線設備連線狀態

#### ∴ 連線狀態

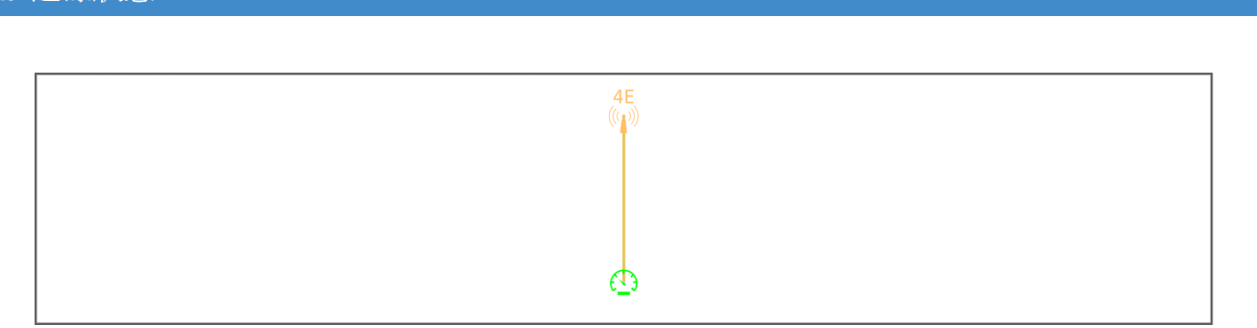

## 產品外觀與天線接頭編號及產品類型判斷

■產品外觀:

 $\bullet$ 

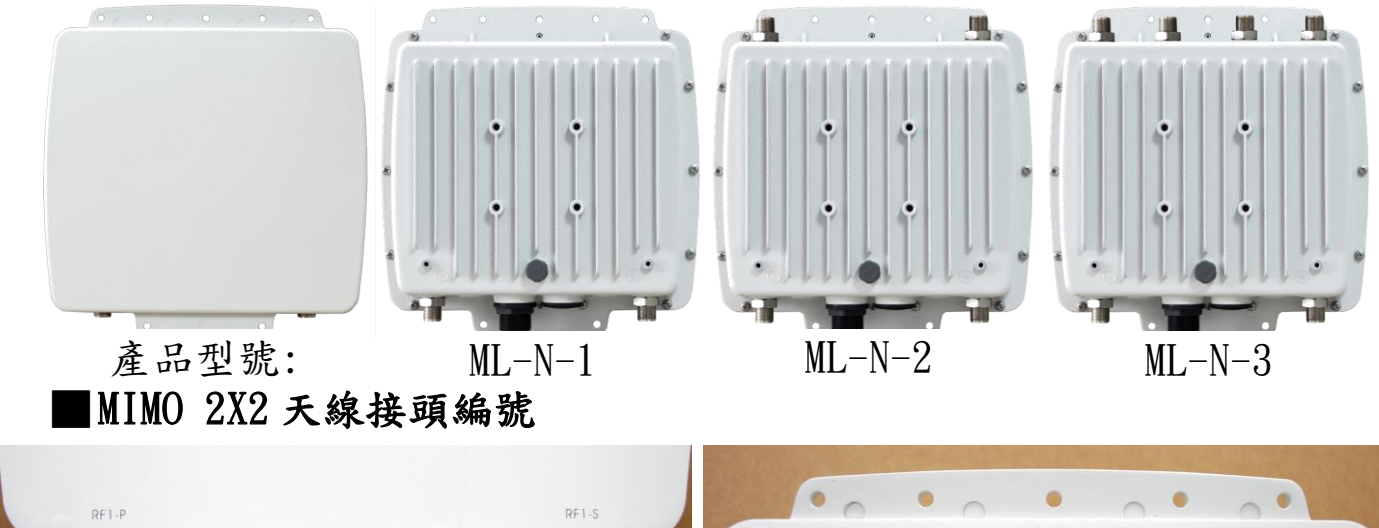

### ■MIMO 2X2 天線接頭與網路埠 PoE 供電接孔

 $\bullet$ 

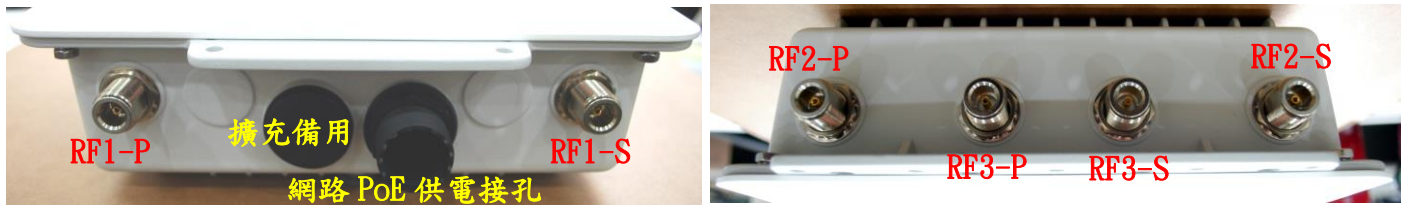

 $RF2-F$ 

 $RF3-P$ 

 $RF3-S$ 

 $RF2-S$ 

### ■RSU與 OBU 產品類型判斷:

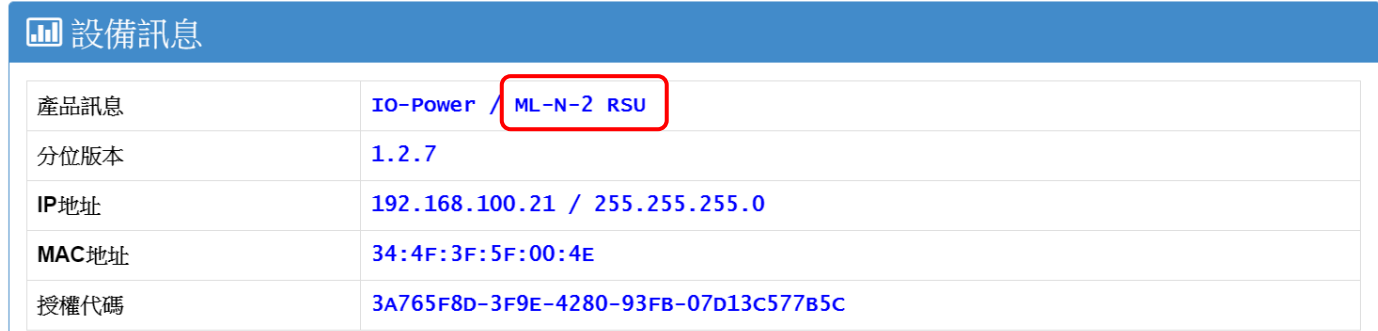

IO-Power Technology Co., Ltd 勁電科技有限公司 1F., No.100, Jinzhu Rd., North Dist., Hsinchu City 30055, Taiwan 科技 **\$th 证 科 技**<br>IO-Power Technology http://www.io-power.com.tw [www.io-power.com.cn](http://www.io-power.com.cn/) e-mail: <u>io-power@io-power.com.tw</u> Tel:+886 3 5429395 Fax:+886 3 5357297

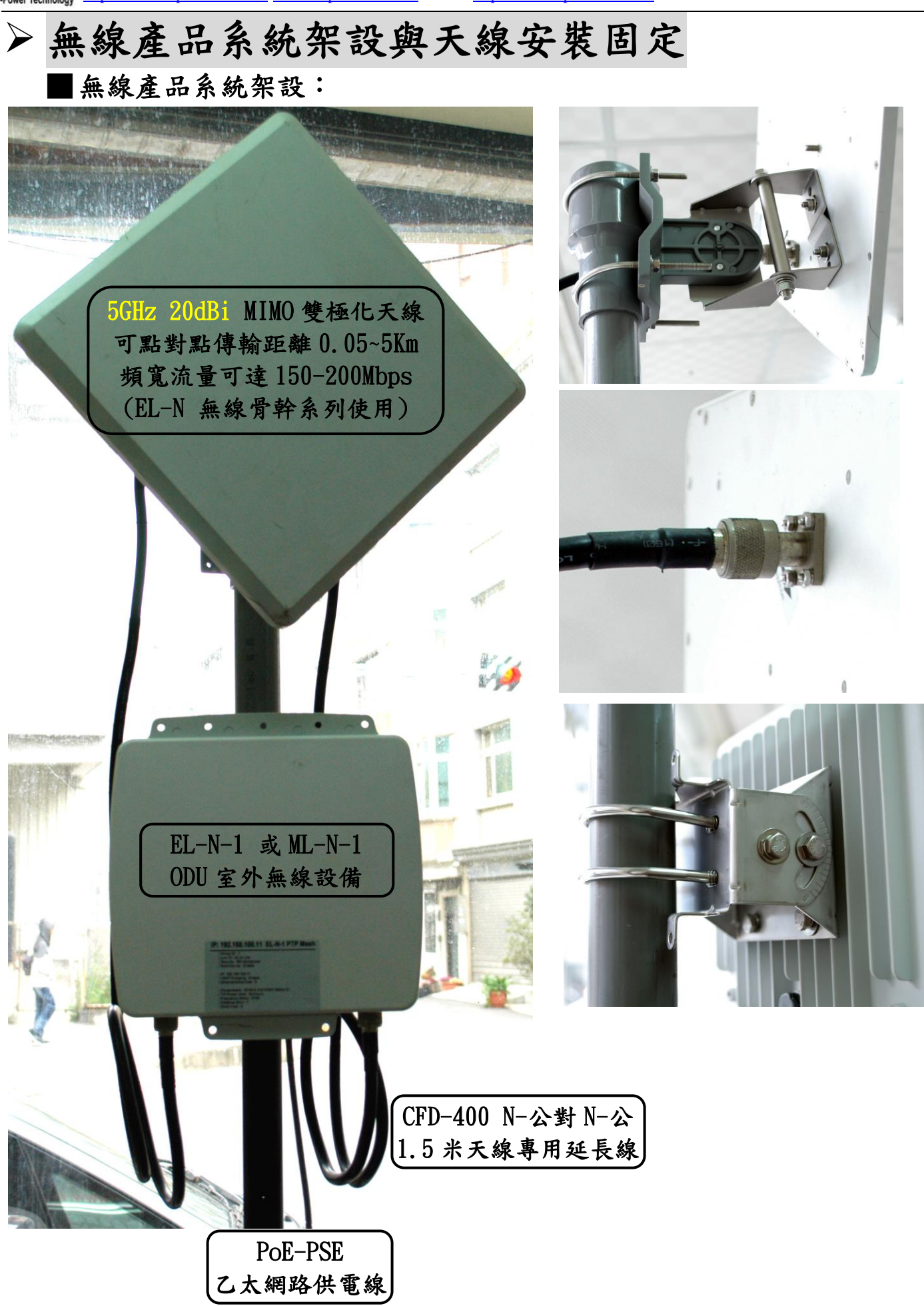

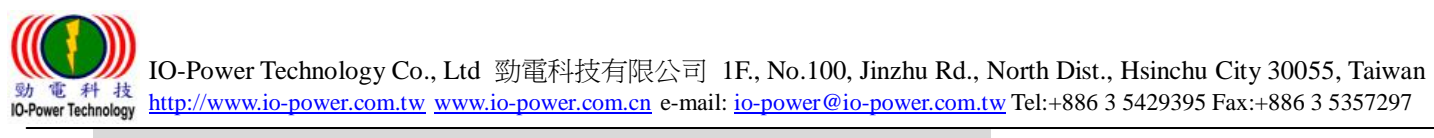

配件 PoE 乙太網路供電器安裝:

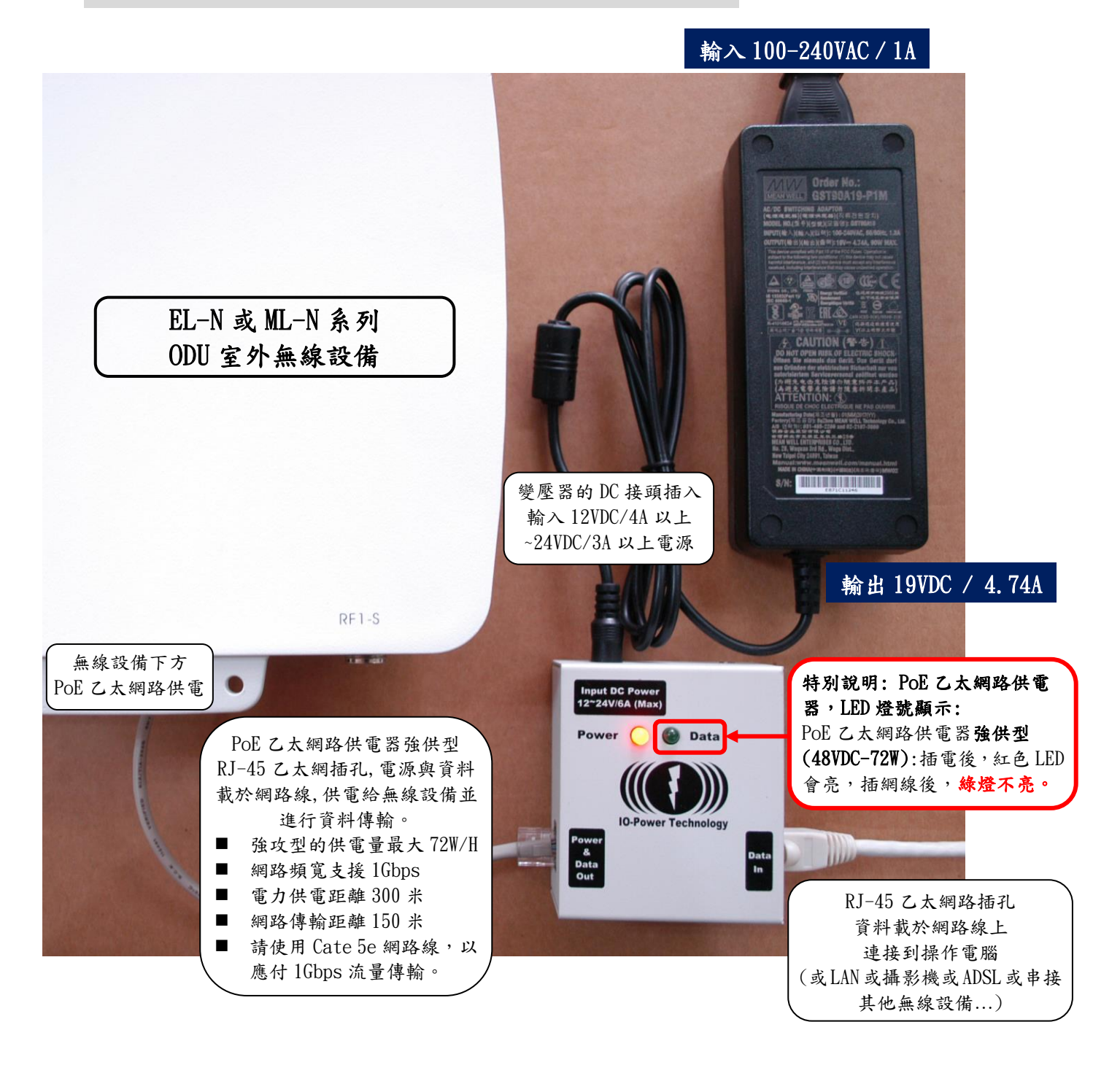

 ML-N-1: 基本運作耗電量 6W/H, 100Mbps 滿速傳輸 8W/H 最大,啟動最大耗電 12W ML-N-2: 基本運作耗電量 8W/H, 100Mbps 滿速傳輸 10W/H 最大,啟動最大耗電 16W ML-N-3: 基本運作耗電量 10W/H, 100Mbps 滿速傳輸 12W/H 最大,啟動最大耗電 20W